$\overline{\mathbb{Z}}$  $\bigcap$ **MIS** 

ensim

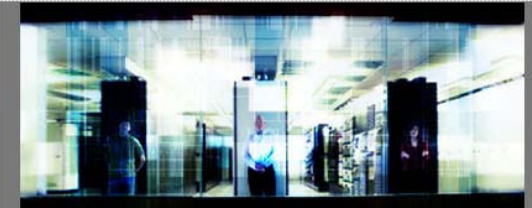

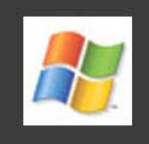

# Ensim Pro for Windows 10.2.0 Mail Server API Guide

Published: 13 November 2006

This document contains information proprietary to Ensim Corporation and its receipt or possession does not convey any rights to reproduce, disclose, manufacture, or sell anything it might describe. Reproduction, disclosure, or use without Ensim's specific written authorization is strictly forbidden. Ensim Corporation makes no representations or warranties with respect to the contents or use of this document. It also reserves the right to revise this publication and make changes to the content at any time, without the obligation to notify any person or entity of such revisions or changes.

Further, Ensim Corporation assumes no responsibility or liability for any errors or inaccuracies, makes no warranty of any kind (express, implied or statutory) with respect to the contents or use of the information, and expressly disclaims any and all warranties of merchantability, fitness for particular purposes, and non-infringement of third party rights.

Ensim and the Ensim logo are registered trademarks of Ensim Corporation. All other trademarks are the property of their respective owners.

© 2006 Ensim Corporation. All rights reserved.

## **CORPORATE HEADQUARTERS**

**ENSIM CORPORATION** 1366 Borregas Avenue Sunnyvale, California 94089 (408) 745-3300

www.ensim.com

# **Contents**

 $13$ 

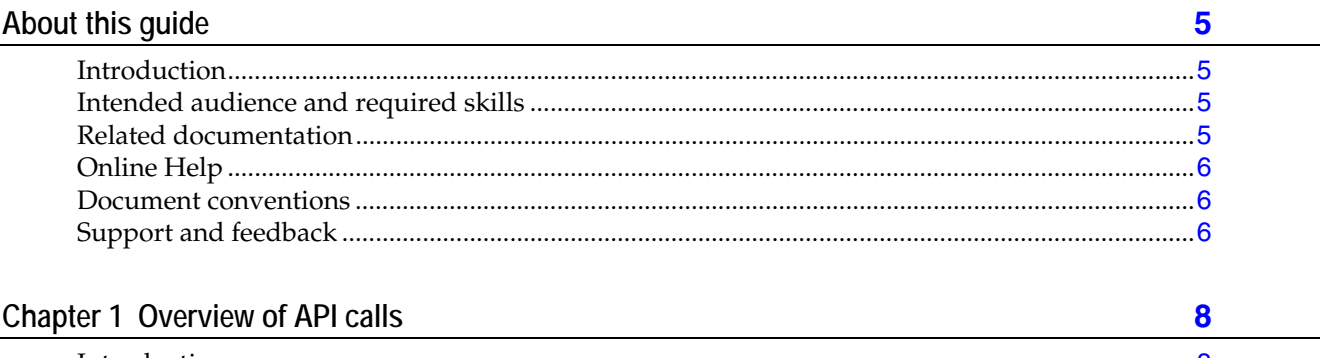

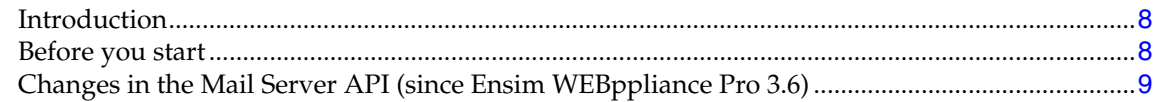

# Chapter 2 Domain-related Mail Server API calls

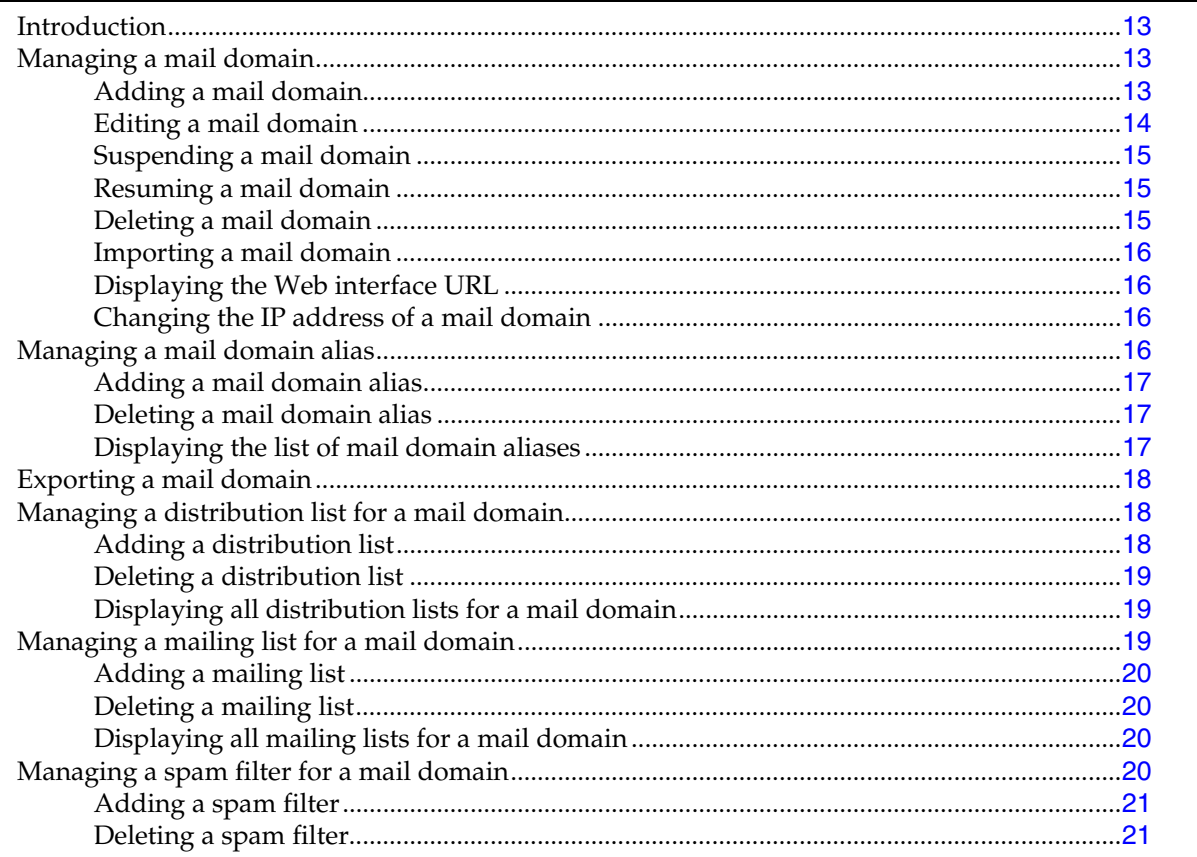

#### $+$ *CONTENTS*

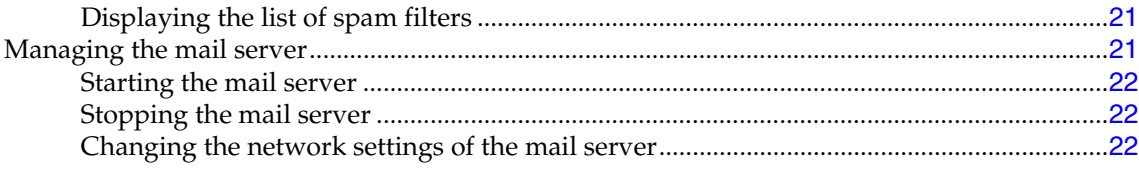

# **Chapter 3 User-related Mail Server API calls [24](#page-23-0)**

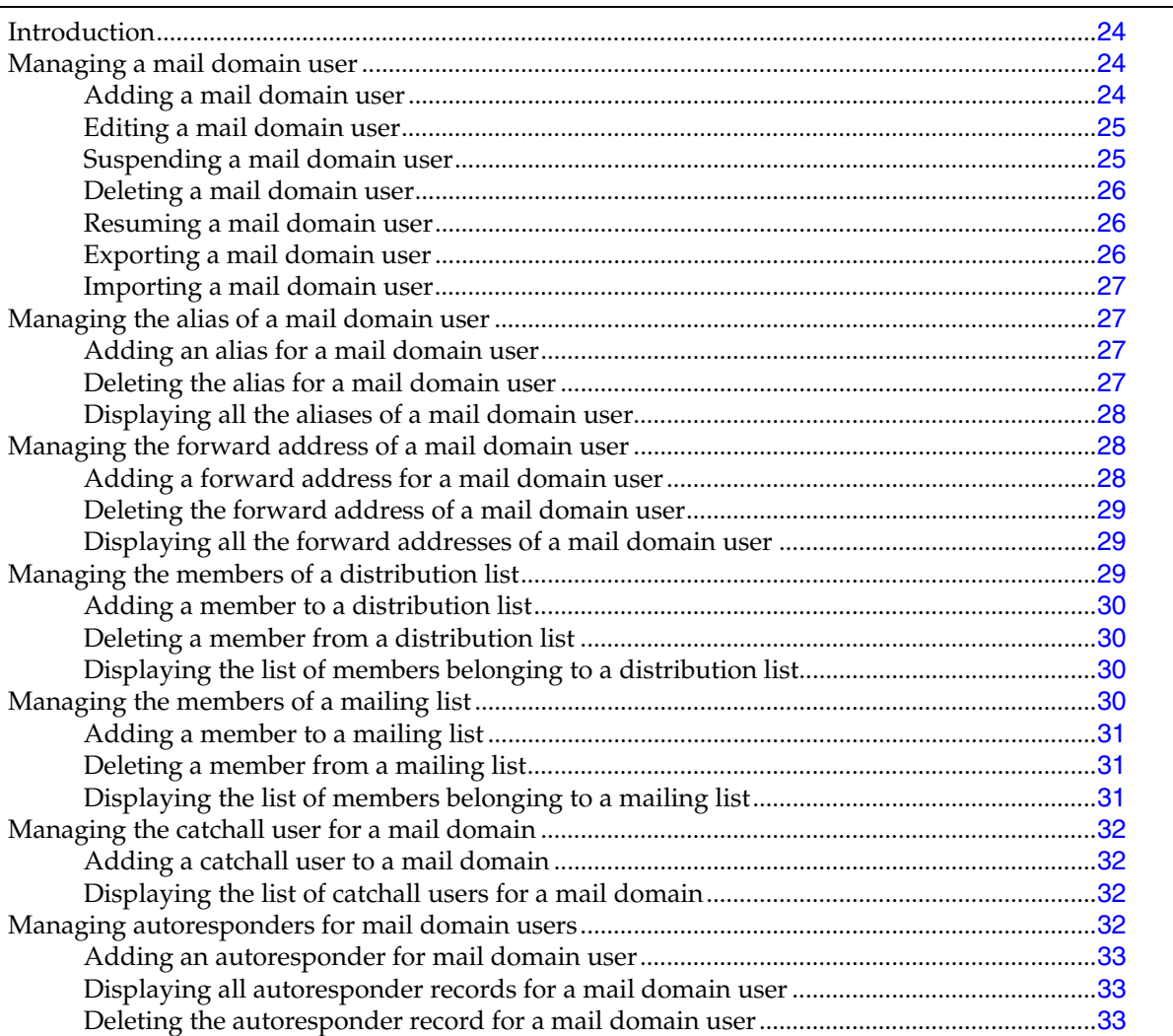

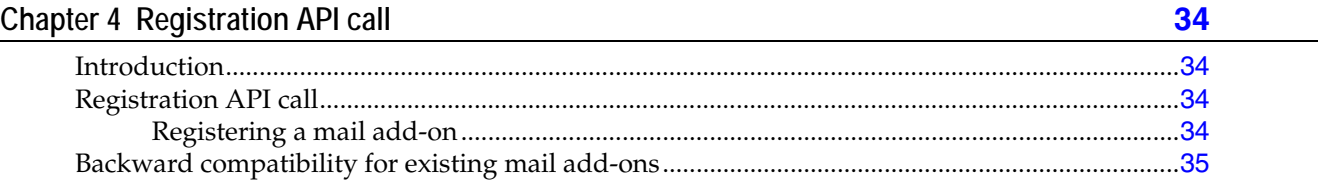

## **Index [36](#page-35-0)**

# **About this guide**

# <span id="page-4-0"></span>**Introduction**

This guide provides information about the email-related application programming interface (API) calls included in Ensim® Pro 10.2.0 for Windows® 2003.

**Note:** For simplicity, we will refer to Ensim Pro 10.2.0 for Windows 2003 as "Ensim Pro" throughout this document.

# **Intended audience and required skills**

This guide is intended for those who need to set up and use Ensim Pro, including system administrators, technical support staff of Internet service providers (ISPs), or anyone who wants to host domains/sites on a Microsoft Windows Server 2003 server using Ensim Pro.

To use this guide, you need to be familiar with the Windows Server 2003 platform as well as general Internet applications. In addition, you should have some or all of the following skills.

- Using the Microsoft Windows Server 2003 operating system as a system administrator
- Experience with networking applications
- Understanding of system security
- Understanding of DNS

# **Related documentation**

For a list of related documentation, see the Ensim Pro for Windows release notes. Documentation is also available in the Ensim Pro for Windows section of the Ensim Support site, http://support.ensim.com. All customers receive passwords that allow access to this site. If you do not have a password, contact your organization's liaison to Ensim.

# <span id="page-5-0"></span>**Online Help**

The Ensim Pro control panel provides comprehensive online Help designed to answer questions and help you find the information you need, when you need it. To access online Help, log in to the control panel, then click the Help links on the lower left navigation panel. To get help for a specific page, click  $\bullet$  on the upper right side of forms.

# **Document conventions**

Throughout this guide, specific fonts are used to identify user input, computer code, and user interface elements. The following table lists conventions used in this guide.

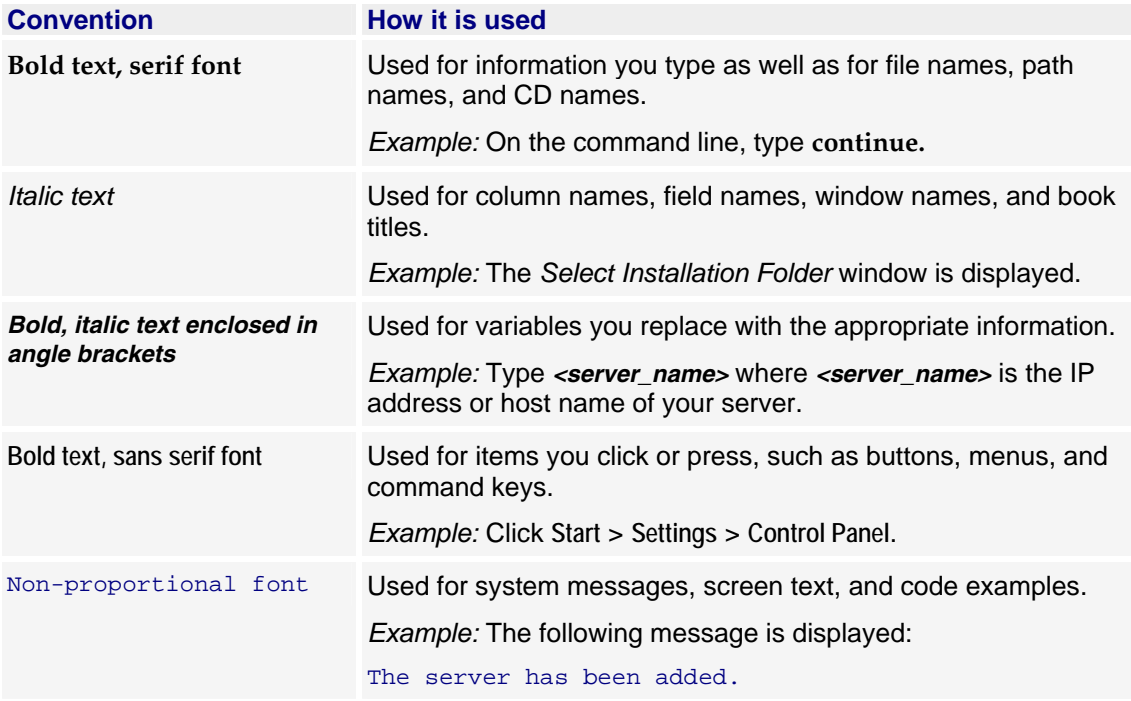

## **Table 1. Document conventions**

**Note:** In addition, key information is sometimes displayed using special headings and formats, such as this one, to make it stand out from regular text.

# **Support and feedback**

For Ensim online support or feedback, use the following links:

- http://support.ensim.com to create an Ensim Support account and access other documentation.
- https://onlinesupport.ensim.com to log in to Ensim Support using an existing account
- http://onlinesupport.ensim.com/kb\_search\_sln.asp to search the knowledge base
- http://www.ensim.com/about/feedback.asp to provide feedback to Ensim

- L

**Note:** All customers receive passwords that allow access to the Ensim Support site. If you do not have a password, contact your organization's liaison to Ensim.

# **Overview of API calls**

# <span id="page-7-0"></span>**Introduction**

Ensim Pro defines a fixed set of e-mail-related tasks that you can perform using the control panel at each level of administration. Each task maps to one or more mail server backend API calls. Ensim Pro 10.2.0 for Windows 2003 calls the API at appropriate times.

Ensim Pro offers two types of API calls to help you integrate your mail server into the existing Ensim Pro setup: **Mail Server API** and **Registration API**.

- Mail Server API. This is a backend API used by Ensim Pro to carry out various actions on the underlying mail server. This API is called whenever you perform any action on the mail server through the Ensim Pro control panel.
- **Registration API.** This API is used to register your mail server add-on with Ensim Pro. As a part of the registration process, the mail server backend API that you provide gets plugged into Ensim Pro.

## In this section:

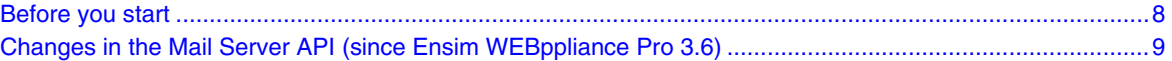

# **Before you start**

Before you start integrating the API calls, you may find it helpful to review the following list of rules.

- The mail server backend API calls use either an executable or a script written in any programming language that returns "0" on success and "1" on failure. If it is a script, you must specify the location of the executable that will interpret the script and the parameters it requires while registering the mail add-on. For more information, see the registration instructions ("[Registration API call](#page-33-0)" on page [34](#page-33-0)).
- The API commands included in this guide are executables and their syntax is:

## **APIcommand.exe** *<parameter1\_value> <parameter2\_value> ...*

where:

- **APIcommand.exe** is the name of the executable that implements the API call
- *<parameter1\_value>* is the value of the first parameter for the command
- *<parameter2\_value>* is the value of the second parameter for the command, and so on.

<span id="page-8-0"></span>**Note:** Any additional capabilities provided by your mail server are independent and will not be reflected in the Ensim Pro control panel.

- Each backend API implementation performs an input parameter validation and fails the call if any invalid parameters are passed to it.
- **Optional:** If a certain functionality exposed by the Ensim Pro control panel is not supported by your mail server, Ensim Pro displays an error message that it cannot locate the corresponding executable or script to use the API. However, if you want to customize the error message, you can provide a placeholder implementation for the API and fail the API call by returning "1" and printing the appropriate error message.

# **Changes in the Mail Server API (since Ensim WEBppliance Pro 3.6)**

The Mail Server API commands provided in Ensim Pro include some new commands, some updated commands, and some commands that have been deleted but were present in Ensim WEBppliance Pro 3.6 for Windows 2003.

H

| <b>Type of command</b> | <b>Command name</b>                   |
|------------------------|---------------------------------------|
| New commands           | <b>EAddDistributionList.exe</b>       |
|                        | <b>EAddDistributionListMember.exe</b> |
|                        | EAddMailingList.exe                   |
|                        | EAddMailingListMember.exe             |
|                        | EDeleteDistributionList.exe           |
|                        | EDeleteDistributionListMember.exe     |
|                        | EDeleteMailingList.exe                |
|                        | EDeleteMailingListMember.exe          |
|                        | EGetCatchallUser.exe                  |
|                        | EGetDistributionListList.exe          |
|                        | EGetDistributionListMemberList.exe    |
|                        | <b>EGetMailingListList.exe</b>        |
|                        | EGetMailingListMemberList.exe         |
|                        | <b>ESetCatchallUser.exe</b>           |
|                        | ESuspendUser.exe                      |
|                        | EResumeUser.exe                       |
|                        | EPreExportDomain.exe                  |
|                        | EPostExportDomain.exe                 |
|                        | EPreImportDomain.exe                  |
|                        | EPostImportDomain.exe                 |
|                        | EPreExportUser.exe                    |
|                        | EPostExportUser.exe                   |
|                        | EPreImportUser.exe                    |
|                        | EPostImportUser.exe                   |

**Table 2. New API commands included in Ensim Pro** 

## **Table 3. API commands updated in Ensim Pro**

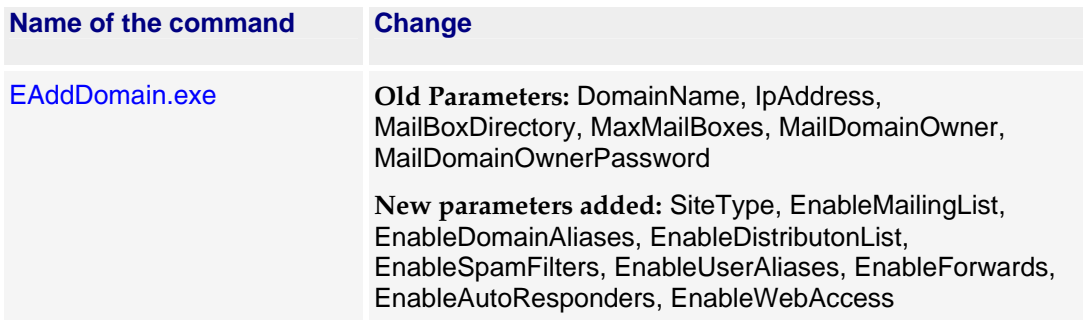

79

| Name of the command    | <b>Change</b>                                                                                                    |
|------------------------|----------------------------------------------------------------------------------------------------|
| <b>EEditDomain.exe</b> | Old Parameters: DomainName, MaxMailBoxes                                                                                                    |
|                        | New parameters added: SiteType, EnableMailingList,<br>EnableDomainAliases, EnableDistributonList,<br>EnableSpamFilters, EnableUserAliases, EnableForwards,<br>EnableAutoResponders, EnableWebAccess |
| EAddUser.exe           | Old Parameters: DomainName, UserName, Password,<br>FirstName, MiddleName, LastName                                                                                                    |
|                        | New parameters added: EnableForwards,<br>EnableAutoResponders, EnableWebAccess                                                                                                    |
| <b>EEditUser.exe</b>   | Old Parameters: DomainName, UserName, Password,<br>FirstName, MiddleName, LastName                                                                                                    |
|                        | New parameters added: EnableForwards,<br>EnableAutoResponders, EnableWebAccess                                                                                                    |
| EdeleteDomainAlias.exe | Old Parameters: DomainAlias                                                                                                    |
|                        | New parameters added: DomainName                                                                                                    |
| EgetSpamFilterList.exe | On executing this command, it displays only those email<br>addresses that have a spam filter record against them. It<br>does not display the type of spam filter or the allow/block<br>flag.        |
| EAddSpamFilter.exe     | Old Parameters: DomainName bAllow SpamFilterType<br>SpamFilter                                                                                                    |
|                        | New parameters: DomainName, SpamFilterAddress,<br>TypeOfSpamFilter                                                                                                    |
| EdeleteSpamFilter.exe  | Old Parameters: DomainName, bAllow, SpamFilterType,<br>SpamFilter                                                                                                    |
|                        | New parameters: DomainName, SpamFilterAddress                                                                                                    |
| EgetForwardList.exe    | On executing this command, it displays only the forward<br>records of the specified username. It does not display the<br>UserName.                                                                  |
| EGetUserAliasList.exe  | On executing this command, it displays only the user aliases<br>and not the UserName.                                                                                                    |

**Table 3. API commands updated in Ensim Pro** 

79

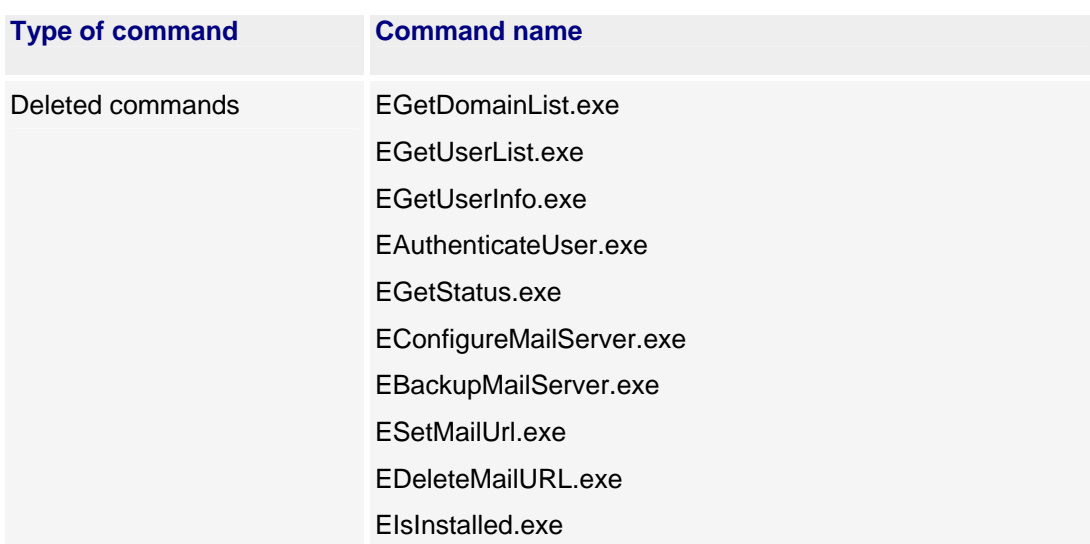

## **Table 4. API commands deleted from Ensim Pro**

# <span id="page-12-0"></span>**Domain-related Mail Server API calls**

# **Introduction**

This section explains the Mail Server API calls related to the domain (site) level.

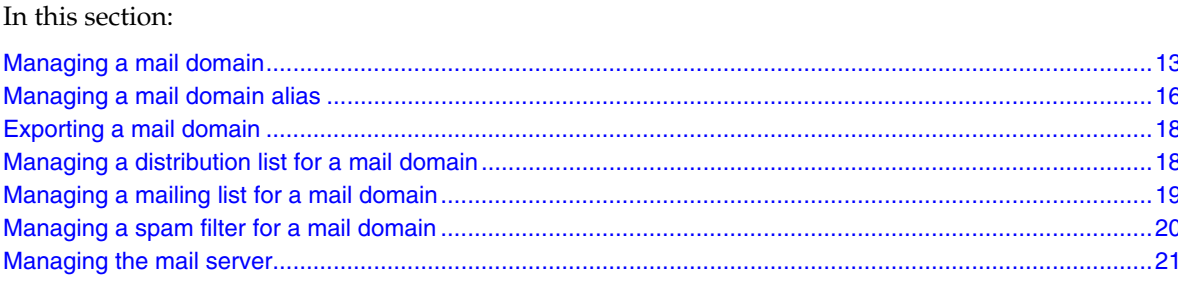

# **Managing a mail domain**

This section explains the API calls used for managing a mail domain.

These calls include:

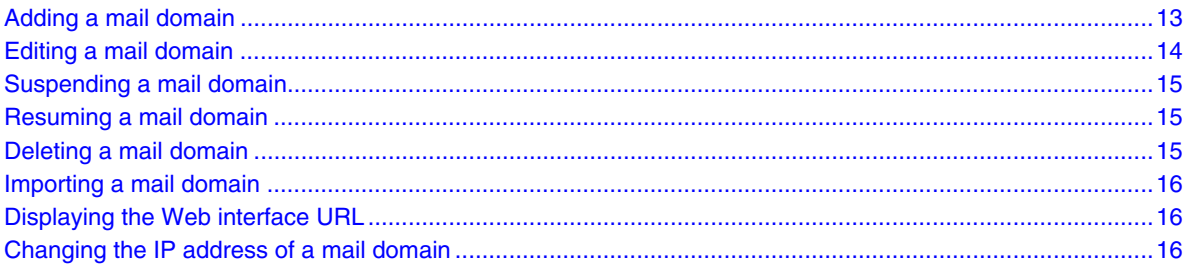

# **Adding a mail domain**

## Command name

EAddDomain.exe

## Parameters

DomainName - Name of the mail domain. IpAddress - IP address of the mail domain. <span id="page-13-0"></span>MailBoxDirectory - *Full path to the directory where the mails for this mail domain should be stored.* MaxMailBoxes - *Maximum number of mailboxes allowed for this mail domain.* MailDomainOwner - *Owner of this mail domain. This user is same as the site administrator.* MailDomainOwnerPassword - *Plain text password for the owner of the mail domain specified by MailDomainOwner parameter.* **ipsite - Value is equal to "1" for an IP-based site and "0" for a name-based site. EnableMailingLists - Value is equal to "1" for enabling and "0" for disabling. EnableDomainAliases - Value is equal to "1" for enabling and "0" for disabling. EnableDistributonLists - Value is equal to "1" for enabling and "0" for disabling. EnableSpamFilters - Value is equal to "1" for enabling and "0" for disabling. EnableUserAliases - Value is equal to "1" for enabling and "0" for disabling. EnableForwards - Value is equal to "1" for enabling and "0" for disabling.**

**EnableAutoResponders - Value is equal to "1" for enabling and "0" for disabling.**

**EnableWebAccess - Value is equal to "1" for enabling and "0" for disabling.**

## **Result**

The API adds the mail domain and the user specified by MailDomainOwner on the mail domain, and sets the catchrest alias for the mail domain to point to this user. It also sets the properties of the mail domain according to the remaining parameters passed to it.

If you want to set the number of mailboxes to unlimited, the value of the MaxMailBoxes parameter should be "-1". This value is also valid in the backward compatibility mode.

For more information on the backward compatibility mode, see Backward compatibility for existing mail add-ons (page [35](#page-34-0)).

## **Editing a mail domain**

#### **Command name**

EEditDomain.exe

## **Parameters**

DomainName - *Name of the mail domain.*

MaxMailBoxes - *Maximum number of mailboxes allowed for this mail domain.*

EnableMailingLists **- Value is equal to "1" for enabling and "0" for disabling.**

EnableDomainAliases **- Value is equal to "1" for enabling and "0" for disabling.**

EnableDistributonLists **- Value is equal to "1" for enabling and "0" for disabling.**

EnableSpamFilters **- Value is equal to "1" for enabling and "0" for disabling.**

EnableUserAliases **- Value is equal to "1" for enabling and "0" for disabling.**

EnableForwards **- Value is equal to "1" for enabling and "0" for disabling.**

EnableAutoResponders **- Value is equal to "1" for enabling and "0" for disabling.**

EnableWebAccess **- Value is equal to "1" for enabling and "0" for disabling.**

## <span id="page-14-0"></span>**Result**

The API verifies whether the existing number of users on the mail domain is greater than the value of MaxMailBoxes. In such cases, the API fails the call with the appropriate error message. It also sets the properties of the mail domain according to the remaining parameters passed to it.

## **Suspending a mail domain**

#### **Command name**

ESuspendDomain.exe

## **Parameters**

DomainName - *Name of the mail domain.*

## **Result**

If your mail server does not support suspending a mail domain, the API provides a placeholder implementation. The placeholder implementation simply returns a success.

## **Resuming a mail domain**

## **Command name**

EResumeDomain.exe

#### **Parameters**

DomainName - *Name of the mail domain.*

## **Result**

If your mail server does not support suspending and resuming a mail domain, the API provides a placeholder implementation. The placeholder implementation simply returns a success.

## **Deleting a mail domain**

## **Command name**

EDeleteDomain.exe

## **Parameters**

DomainName - *Name of the mail domain.*

## **Result**

The API deletes all the information associated with the mail domain including its users, domain aliases, user forwards, and aliases.

**Note:** Ensim Pro does not make any additional backend calls to clean the "delete" process.

## <span id="page-15-0"></span>**Importing a mail domain**

## **Command name**

EPreImportDomain.exe - *This command must be called at the beginning of the* import *process.*

EPostImportDomain.exe - *This command must be called at the end of the import process.*

## **Parameters**

**Both the commands use the same list of parameters as mentioned for exporting a mail domain.**  For the complete list of parameters, see parameters (page [18](#page-17-0)).

## **Result**

The API calls provide the ability to import the mail domain from the specified directory.

## **Displaying the Web interface URL**

#### **Command name**

EGetMailURL.exe

## **Parameters**

DomainName - *Name of the mail domain.*

## **Result**

If your mail server supports a Web-based interface, the API prints the Web URL for the specified mail domain on standard output. Otherwise, the API fails with an exit code of "1".

## **Changing the IP address of a mail domain**

#### **Command name**

EChangeDomainIP.exe

#### **Parameters**

DomainName - *Name of the mail domain* IPAddress - *New IP address for the mail domain*

## **Result**

The API changes the IP address of the specified domain to the value specified by IPAddress.

# **Managing a mail domain alias**

This section explains the API calls used for managing a mail domain alias.

 *DOMAIN-RELATED MAIL SERVER API CALLS* • *CHAPTER 2*

<span id="page-16-0"></span>These calls include:

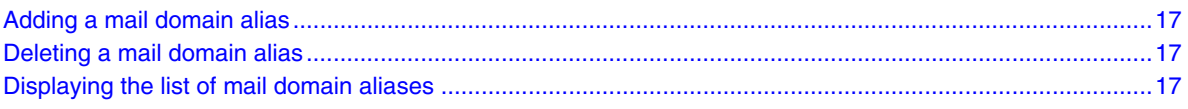

## **Adding a mail domain alias**

#### **Command name**

EAddDomainAlias.exe

## **Parameters**

DomainName - *Name of the mail domain.*

DomainAlias - *Name of the domain alias.*

## **Result**

The API adds a new mail domain alias.

**Note:** Ensim Pro does not expect the API to add the necessary DNS records. You can choose to add the necessary DNS records on your own.

## **Deleting a mail domain alias**

## **Command name**

EDeleteDomainAlias.exe

## **Parameters**

DomainName - *Name of the mail domain.*

DomainAlias - *Name of the domain alias.*

## **Result**

The API deletes the specified mail domain alias.

**Note:** Ensim Pro does not expect the API to remove the necessary DNS records. You can choose to remove the necessary DNS records on your own.

# **Displaying the list of mail domain aliases**

#### **Command name**

EGetDomainAliasList.exe

## **Parameters**

DomainName - *Name of the mail domain.*

#### **Result**

 *DOMAIN-RELATED MAIL SERVER API CALLS* • *CHAPTER 2*

The API prints all the domain aliases for a mail domain specified by DomainName on standard output. Each domain alias name is printed on a separate line.

# <span id="page-17-0"></span>**Exporting a mail domain**

#### **Command name**

EPreExportDomain.exe - *This command must be called at the beginning of the* export *process.* EPostExportDomain.exe - *This command must be called at the end of the export process.*

**Note:** Both the commands use the same list of parameters given below.

#### **Parameters**

## **Note:** DomainName - *Name of the mail domain.*

MailBoxDirectory - *Location of the directory where the mails for this mail domain should be stored.* ExportImportDataLocation - *Location of the directory where the data will be stored.* MailDomainOwner - *Owner of the mail domain. This user is same as the site administrator.* EnableMailingLists - *Value is equal to "1" for enabling and "0" for disabling.* EnableDomainAliases - *Value is equal to "1" for enabling and "0" for disabling.* EnableDistributonLists - *Value is equal to "1" for enabling and "0" for disabling.* EnableSpamFilters - *Value is equal to "1" for enabling and "0" for disabling.* EnableUserAliases - *Value is equal to "1" for enabling and "0" for disabling.* EnableForwards - *Value is equal to "1" for enabling and "0" for disabling.* EnableAutoResponders - *Value is equal to "1" for enabling and "0" for disabling.* EnableWebAccess - *Value is equal to "1" for enabling and "0" for disabling.*

#### **Result**

The API calls provide the ability to export the mail domain to the specified directory.

# **Managing a distribution list for a mail domain**

This section explains the API calls used to manage a distribution list for a mail domain.

These calls include:

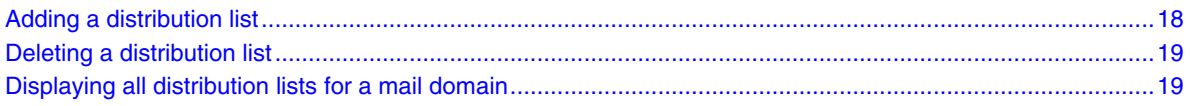

## **Adding a distribution list**

**Command name**

EAddDistributionList.exe

## <span id="page-18-0"></span>**Parameters**

DomainName - *Name of the mail domain.* DistributionListName - *Name of the distribution list.*

## **Result**

The API creates the distribution list in the specified mail domain.

## **Deleting a distribution list**

## **Command name**

EDeleteDistributionList.exe

## **Parameters**

DomainName - *Name of the mail domain.* DistributionListName - *Name of the distribution list.*

## **Result**

The API deletes the distribution list from the specified mail domain.

## **Displaying all distribution lists for a mail domain**

#### **Command name**

EGetDistributionListList.exe

## **Parameters**

DomainName - *Name of the mail domain.*

## **Result**

The API displays the list of all distribution lists belonging to the specified mail domain, one on each line.

## **Managing a mailing list for a mail domain**

This section explains the API calls used to manage a mailing list for a mail domain.

These calls include:

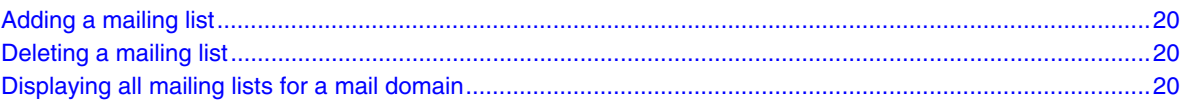

## <span id="page-19-0"></span>**Adding a mailing list**

## **Command name**

EAddMailingList.exe

## **Parameters**

DomainName - *Name of the mail domain.* MailingListName - *Name of the mailing list to be created.*

#### **Result**

The API creates the mailing list in the specified mail domain.

## **Deleting a mailing list**

## **Command name**

EDeleteMailingList.exe

## **Parameters**

DomainName - *Name of the mail domain.* MailingListName - *Name of the mailing list to be deleted.*

## **Result**

The API deletes the mailing list from the specified mail domain.

## **Displaying all mailing lists for a mail domain**

## **Command name**

EGetMailingListList.exe

## **Parameters**

DomainName - *Name of the mail domain.*

## **Result**

The API displays the list of all the mailing lists belonging to the specified mail domain, one on each line.

# **Managing a spam filter for a mail domain**

This section explains the API calls used to manage a spam filter for a mail domain.

These calls include:

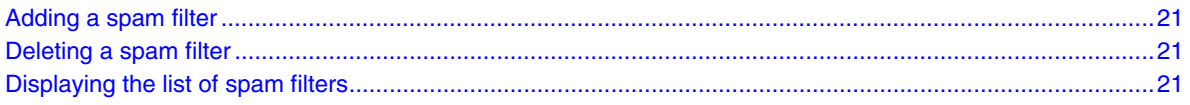

## <span id="page-20-0"></span>**Adding a spam filter**

## **Command name**

EAddSpamFilter.exe

## **Parameters**

DomainName - *Name of the mail domain.*

SpamFilterAddress - *Spam filter address.*

TypeOfSpamFilter - *Type of spam filter to be applied.*

## **Result**

The API adds a spam filter for the specified mail domain. Depending upon the type of spam filter, the spam filter address is interpreted as email, Domain, or IP address.

- If TypeOfSpamFilter="EMAIL", the API will add an email spam filter
- If TypeOfSpamFilter="IP", the API will add an IP spam filter
- If TypeOfSpamFilter="DOMAIN", the API will add a domain spam filter

## **Deleting a spam filter**

## **Command name**

EDeleteSpamFilter.exe

## **Parameters**

DomainName - *Name of the mail domain.* SpamFilter - *Spam filter address.*

### **Result**

The API removes the spam filter for the specified mail domain.

## **Displaying the list of spam filters**

## **Command name**

EGetSpamFilterList.exe

## **Parameters**

DomainName - *Name of the mail domain.*

## **Result**

The API displays all spam filters for the specified domain, one on each line.

## **Managing the mail server**

This section explains the API calls used to manage the mail server.

 *DOMAIN-RELATED MAIL SERVER API CALLS* • *CHAPTER 2*

## <span id="page-21-0"></span>These calls include

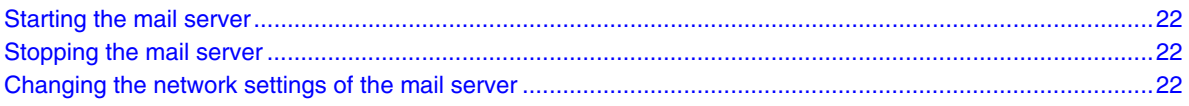

## **Starting the mail server**

## **Command name**

EStartMailServer.exe

## **Parameters**

None

## **Result**

The API performs the tasks required to start all the mail services.

## **Stopping the mail server**

## **Command name**

EStopMailServer.exe

## **Parameters**

None

## **Result**

The API performs the tasks required to stop all the mail services.

# **Changing the network settings of the mail server**

#### **Command name**

EChangeNetworkSettings.exe

## **Parameters**

OldServerIP - *Old primary IP address of the server.* OldServerFQDN - *Old fully qualified domain name of the server.* NewServerIP - *New primary IP address of the server.* NewServerFQDN - *New fully qualified domain name of the server.*

## **Result**

The API updates the mail server with new network settings.

- L

**Note:** Ensim Pro calls this API when you change the primary IP address of the server and then uses the network configuration utility provided by Ensim Pro to configure it for new network settings. The API will completely take care of updating the mail server with new network settings. Ensim Pro will not touch any mail server configuration.

# <span id="page-23-0"></span>**User-related Mail Server API calls**

# **Introduction**

This section explains the Mail Server API calls related to the user level.

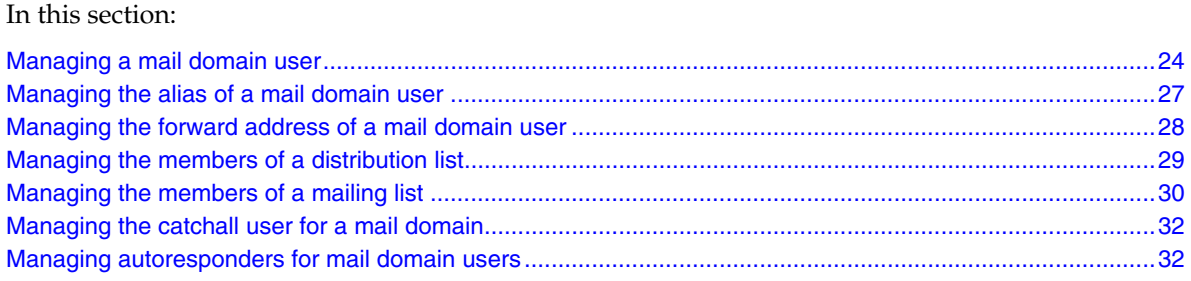

# **Managing a mail domain user**

This section explains the API calls used to manage a mail domain user.

These calls include:

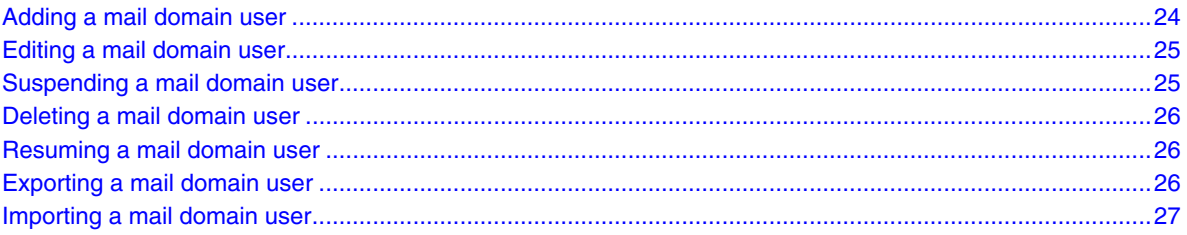

# **Adding a mail domain user**

## **Command name**

EAddUser.exe

## **Parameters**

DomainName - *Name of the mail domain.*

UserName - *Name of the mail domain user.*

Password - *Plain text password for the mail domain user.*

<span id="page-24-0"></span>FirstName - *First name of the user.*

MiddleName - *Middle name of the user.*

LastName - *Last name of the user.*

UserEnableForwards **- Value is equal to "1" for enabling and "0" for disabling.** UserEnableAutoResponders **- Value is equal to "1" for enabling and "0" for disabling.**

UserEnableWebAccess **- Value is equal to "1" for enabling and "0" for disabling.**

## **Result**

The API adds all the information associated with the mail domain user.

## **Editing a mail domain user**

#### **Command name**

EEditUser.exe

## **Parameters**

DomainName - *Name of the mail domain.* UserName - *Name of the mail domain user.* Password - *Plain text password for the mail domain user.* FirstName - *First name of the user.* MiddleName - *Middle name of the user.* LastName - *Last name of the user.* UserEnableForwards **- Value is equal to "1" for enabling and "0" for disabling.** UserEnableAutoResponders **- Value is equal to "1" for enabling and "0" for disabling.** UserEnableWebAccess **- Value is equal to "1" for enabling and "0" for disabling.**

## **Result**

The API modifies all the information associated with the mail domain user.

## **Suspending a mail domain user**

## **Command name**

ESuspendUser.exe

#### **Parameters**

DomainName - *Name of the mail domain.* UserName - *Name of the user to be suspended.*

#### **Result**

The API suspends the specified user.

## <span id="page-25-0"></span>**Deleting a mail domain user**

#### **Command name**

EDeleteUser.exe

## **Parameters**

DomainName - *Name of the mail domain.*

UserName - *Name of the mail domain user.*

#### **Result**

The API deletes all the information associated with the mail domain user including aliases, forwards, and autoresponders. It also cleans up the mail storage used by this user.

**Note:** Ensim Pro does not make any additional backend calls to clean up the user's mail storage.

## **Resuming a mail domain user**

## **Command name**

EResumeUser.exe

## **Parameters**

DomainName - *Name of the mail domain.* UserName - *Name of the user to be resumed.*

## **Result**

The API resumes the specified user.

## **Exporting a mail domain user**

## **Command name**

EPreExportUser.exe - *This command must be called at the beginning of the* export *process.*

EPostExportUser.exe - *This command must be called at the end of the export process.*

**Note:** Both the commands use the same list of parameters given below.

## **Parameters**

DomainName - *Name of the mail domain.*

UserName - *Name of the mail domain user.*

MailBoxDirectory - *Location of the directory where the mails for this mail domain should be stored.*

ExportImportDataLocation - *Location of the directory where the data will be stored.*

UserEnableForwards - *Value is equal to "1" for enabling and "0" for disabling.*

UserEnableAutoResponders - *Value is equal to "1" for enabling and "0" for disabling.*

UserEnableWebAccess - *Value is equal to "1" for enabling and "0" for disabling.*

## <span id="page-26-0"></span>**Result**

The API calls provide the ability to export the mail domain user to the specified directory.

## **Importing a mail domain user**

#### **Command name**

EPreImportUser.exe - *This command must be called at the beginning of the* import *process.*

EPostImportUser.exe - *This command must be called at the end of the import process.*

## **Parameters**

Both the commands use the same list of parameters as mentioned for exporting a mail domain user. For the complete list of parameters, see parameters **(page** [26](#page-25-0)**).** 

## **Result**

The API calls provide the ability to import the mail domain user from the specified directory.

# **Managing the alias of a mail domain user**

This section explains the API calls used to manage the alias of a mail domain user.

These calls include:

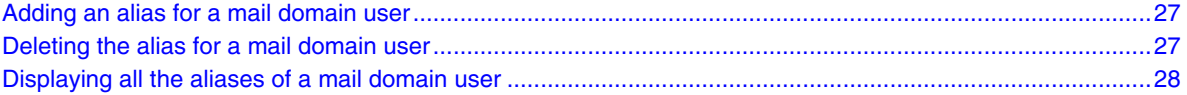

## **Adding an alias for a mail domain user**

## **Command name**

EAddUserAlias.exe

#### **Parameters**

DomainName - *Name of the mail domain.*

UserName - *Name of the mail domain user.*

UserAlias - *User alias for UserName.*

## **Result**

The API adds the specified alias and ensures that there are no users hosted on DomainName with the same alias (as specified by UserAlias).

## **Deleting the alias for a mail domain user**

#### **Command name**

EDeleteUserAlias.exe

## <span id="page-27-0"></span>**Parameters**

DomainName - *Name of the mail domain.*

UserName - *Name of the mail domain user.*

UserAlias - *User alias for the mail domain user.*

## **Result**

The API deletes the specified alias.

## **Displaying all the aliases of a mail domain user**

## **Command name**

EGetUserAliasList.exe

## **Parameters**

DomainName - *Name of the mail domain.*

UserName - *Name of the mail domain user.*

## **Result**

The API displays the user aliases for the specified UserName, one on each line.

If "u1" is a user on a mail domain "xyz.com" and has two aliases defined, "al1" and "al2", then the output of "EGetUserAliasList.exe xyz.com u1" will print the following on the standard output

al1

al2

# **Managing the forward address of a mail domain user**

This section explains the API calls used to manage the forwarding address of a mail domain user.

These calls include:

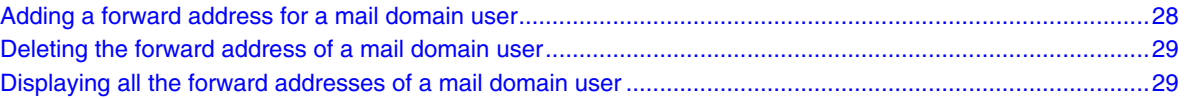

## **Adding a forward address for a mail domain user**

#### **Command name**

EAddForward.exe

#### **Parameters**

DomainName - *Name of the mail domain.* UserName - *Name of the mail domain user.* UserForward - *Forward email address for UserName.*

## <span id="page-28-0"></span>**Result**

The API adds the forward address for the specified user.

## **Deleting the forward address of a mail domain user**

## **Command name**

EDeleteForward.exe

### **Parameters**

DomainName - *Name of the mail domain.* UserName - *Name of the mail domain user.* UserForward - *Forward email address for UserName.*

## **Result**

The API deletes the specified forward.

## **Displaying all the forward addresses of a mail domain user**

#### **Command name**

EGetForwardList.exe

#### **Parameters**

DomainName - *Name of the mail domain.*

UserName - *Name of the mail domain user.*

## **Result**

The API displays the forwards for the specified username, one on each line.

If "u1" is a user on a mail domain "foo.com" and has two forward records defined: "u1@alternatemail.com" and "u1@mymail.com", then the output of "EGetForwardList.exe foo.com u1" should print the following on the standard output

u1@alternatemail.com

u1@mymail.com

# **Managing the members of a distribution list**

This section explains the API calls used to manage the members of a distribution list.

## <span id="page-29-0"></span>**Adding a member to a distribution list**

#### **Command name**

EAddDistributionListMember.exe

## **Parameters**

DomainName - *Name of the mail domain.* DistributionListName - *Name of the distribution list.* DistributionListMemberEmailAddress - *Email address of the user to be added.*

## **Result**

The API adds the user to the specified distribution list.

## **Deleting a member from a distribution list**

## **Command name**

EDeleteDistributionListMember.exe

## **Parameters**

DomainName - *Name of the mail domain*.

DistributionListName - *Name of the distribution list.*

DistributionListMemberEmailAddress - *Email address of the user to be deleted.*

## **Result**

The API deletes the user from the specified distribution list.

## **Displaying the list of members belonging to a distribution list**

#### **Command name**

EGetDistributionListMemberList.exe

## **Parameters**

DomainName - *Name of the mail domain.* DistributionListName - *Name of the distribution list.*

## **Result**

The API displays the list of all members belonging to the specified distribution list, one on each line.

# **Managing the members of a mailing list**

This section explains the API calls used to manage the members of a mailing list.

 *USER-RELATED MAIL SERVER API CALLS* • *CHAPTER 3*

## <span id="page-30-0"></span>These calls include

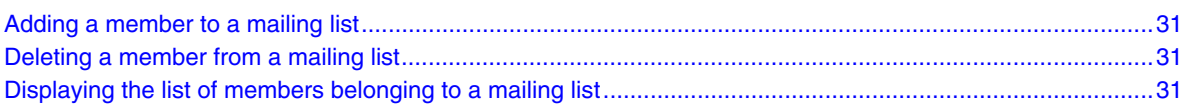

## **Adding a member to a mailing list**

#### **Command name**

EAddMailingListMember.exe

## **Parameters**

DomainName - *Name of the mail domain.* MailingListName - *Name of the mailing list.* MailingListMemberName - *Name of the user to be added to the mailing list.* MailingListMemberEmailAddress - *Email address of the user to be added to the mailing list.*

## **Result**

The API adds the user to the specified mailing list.

## **Deleting a member from a mailing list**

## **Command name**

**EDeleteMailingListMember.exe**

## **Parameters**

DomainName - *Name of the mail domain.*

MailingListName - *Name of the mailing list.*

MailingListMemberEmailAddress - *Email address of the user to be deleted from the mailing list.*

## **Result**

The API deletes the user from the specified mailing list.

## **Displaying the list of members belonging to a mailing list**

## **Command name**

EGetMailingListMemberList.exe

## **Parameters**

**DomainName - Name of the mail domain.**

**MailingListName - Name of the mailing list.**

## **Result**

The API displays the list of all members belonging to the specified mailing list, one on each line

# <span id="page-31-0"></span>**Managing the catchall user for a mail domain**

This section explains the API calls used to manage the catchall user for a mail domain.

These calls include:

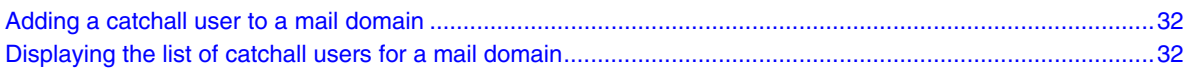

## **Adding a catchall user to a mail domain**

## **Command name**

ESetCatchallUser.exe

## **Parameters**

DomainName - *Name of the mail domain.*

CatchallUserEmailAddress - *Email address of the user who will receive all the email messages returned from that mail domain.*

## **Result**

The API adds a user to the specified mail domain as a catchall user who will receive all the email messages returned from that mail domain.

## **Displaying the list of catchall users for a mail domain**

#### **Command name**

EGetCatchallUser.exe

## **Parameters**

DomainName - *Name of the mail domain.*

## **Result**

The API displays the list of all the catchall users belonging to the specified mail domain.

# **Managing autoresponders for mail domain users**

This section explains the API calls used to manage autoresponders for mail domain users.

These calls include

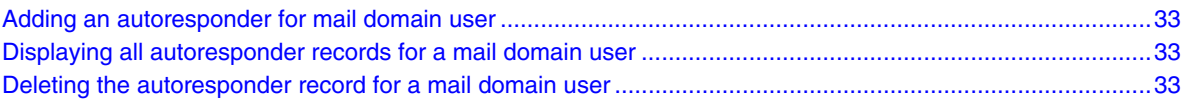

## <span id="page-32-0"></span>**Adding an autoresponder for mail domain user**

## **Command name**

ESetAutoResponder.exe

## **Parameters**

DomainName - *Name of the mail domain.* UserName - *Name of the mail domain user.* Subject - *Subject text for auto-response email.* Message - *Message text for auto-response email.*

## **Result**

The API sets up an autoresponder with the specified text for the mail domain user.

## **Displaying all autoresponder records for a mail domain user**

#### **Command name**

EGetAutoResponder.exe

## **Parameters**

DomainName - *Name of the mail domain.*

UserName - *Name of the mail domain user.*

## **Result**

If autoresponder is not enabled for the specified user, the API does not display anything on the screen and returns "0" (successful). If autoresponder is enabled for the specified user, the API prints the Subject text and Message text on the standard output. The first line of output is the Subject text and rest is the Message text.

## **Deleting the autoresponder record for a mail domain user**

## **Command name**

EDeleteAutoResponder.exe

#### **Parameters**

DomainName - *Name of the mail domain.*

UserName - *Name of the mail domain user.*

## **Result**

The API deletes all the autoresponder records for the specified mail domain user.

# CHAPTER 4

# **Registration API call**

# <span id="page-33-0"></span>**Introduction**

This chapter provides information about the Registration API call included in Ensim Pro.

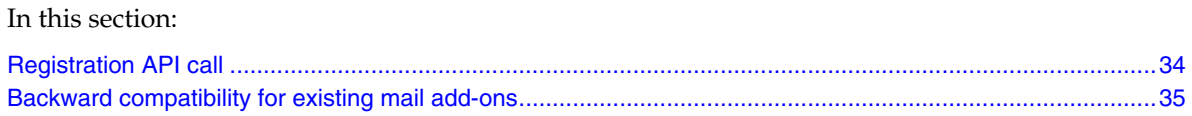

# **Registration API call**

This section provides information about using the Registration API call to register your mail add-on with Ensim Pro.

# **Registering a mail add-on**

## **Command name**

RegisterMailAddon.exe

## **Parameters**

VendorName - *Name of the vendor.*

MailServerName - *Name of the mail server.*

MailServerVersion - *Mail server version number.*

MailAPIExtension - *Extension of the API calls.*

MailAPIInterpreter - *Interpreter used by the API calls*. *If this parameter is equal to "", then a null value is passed.*

MailAPIInterpreterParams - *Parameters to be passed to the interpreter. If you are passing more than one parameter, then they must be separated by a space ( ) or a comma (,) or as required by the interpreter. If this parameter is equal to "", then a null value is passed.*

3.XCompliantAPI - *If you want to use the mail add-on written for Ensim WEBppliance Pro 3.X for Windows 2003, set this parameter to "1".*

## **Result**

The API registers the specified mail add-on.

<span id="page-34-0"></span>**Note:** The RegisterMailAddon command resides in

*<install\_dir>***\cp\admin\bin\serviceComponents\mail**, where *<install\_dir>* refers to the path where Ensim Pro is installed. For example, if Ensim Pro is installed in **C:\Program Files\Ensim\WEBppliance**, then this command resides in the **C:\Program Files\Ensim\WEBppliance\cp\admin\bin\ serviceComponents\mail** directory.

If you are registering an add-on written for **Ensim WEBppliance Pro 3.X for Windows 2003**, and the API calls are executables, run the following command.

**RegisterMailAddon.exe VendorName MailServerName** MailServerVersion **exe "" "" 1**

If you are registering an add-on written for **Ensim Pro 10.2.0 for Windows 2003**, and the API calls are implemented as VB scripts, run the following command.

**RegisterMailAddon.exe VendorName MailServerName MailServerVersion vbs cscript //nologo**

# **Backward compatibility for existing mail add-ons**

Ensim Pro supports mail add-ons that are based on the Mail API commands included in Ensim WEBppliance Pro 3.X for Windows 2003. This backward compatibility feature can be enabled using the 3.XCompliantAPI parameter while registering the mail add-on with the RegisterMailAddon (page [34](#page-33-0)) command.

In backward compatibility mode, the existing mail add-ons are supposed to work as is with Ensim Pro. Exceptions to this include:

- **1** The new APIs will not work, since they are not implemented by existing mail add-ons. Ensim Pro will throw exceptions in such cases.
- **2** If the mail add-on assumes Ensim WEBppliance Pro 3.X environment, it may not work as is and might require some modifications.

# **Index**

# <span id="page-35-0"></span>**A**

```
Adding 
   a catchall user • 32 
   a distribution list • 18 
   a distribution list member • 30 
   a mail domain • 13 
   a mail domain alias • 17 
   a mail domain user • 24 
   a mail domain user alias • 27 
   a mailing list • 20 
   a mailing list member • 31 
   a spam filter • 21 
   a user autoresponder • 33 
   a user forward address • 28 
API command syntax • 8
```
## **B**

Backward compatibility for existing mail add-ons • 35

# **C**

Catchall user • 32 adding • 32 displaying the list of • 32 Changing network settings of mail server • 22

# **D**

Deleting a distribution list • 19 a distribution list member • 30 a mail domain • 15 a mail domain alias • 17 a mail domain user • 26 a mail domain user alias • 27 a mailing list • 20 a mailing list member • 31 a spam filter • 21 a user autoresponder • 33 a user forward address • 29 Displaying the list of

catchall users • 32 distribution list members • 30 distribution lists • 19 mail domain aliases • 17 mail domain user aliases • 28 mailing list members • 31 mailing lists • 20 spam filters • 21 user autoresponder records • 33 user forward addresses • 29 Distribution list • 18 adding • 18 deleting • 19 displaying the list of • 19 Distribution list member • 29 adding • 30 deleting • 30 displaying the list of • 30 Domain alias • 16 adding • 17 deleting • 17 displaying the list of • 17

# **E**

Editing a mail domain • 14 a mail domain user • 25 Exporting a mail domain • 18 a mail domain user • 26

## **I**

Importing a mail domain • 16 a mail domain user • 27

## **M**

Mail domain • 13

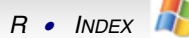

adding • 13 deleting • 15 editing • 14 exporting • 18 importing • 16 resuming • 15 suspending • 15 Mail domain user • 24 adding • 24 deleting • 26 editing • 25 exporting • 26 importing • 27 resuming • 26 suspending • 25 Mail server • 21 changing network settings • 22 starting • 22 stopping • 22 Mail Server API commands, list of • 9 deleted • 9 new • 9 updated • 9 Mailing list • 19 adding • 20 deleting • 20 displaying the list of • 20 Mailing list member • 30 adding • 31 deleting • 31 displaying the list of • 31

## **R**

Registering a mail add-on • 34 Registration API call • 34 Resuming a mail domain • 15 a mail domain user • 26

## **S**

Spam filter • 20 adding • 21 deleting • 21 displaying the list of • 21 Starting the mail server • 22 Stopping the mail server • 22 Suspending a mail domain • 15 a mail domain user • 25

## **U**

User alias

adding • 27 deleting • 27 displaying the list of • 28 User autoresponder • 32 adding • 33 deleting • 33 displaying the list of • 33 User forward address • 28 adding • 28 deleting • 29 displaying the list of • 29

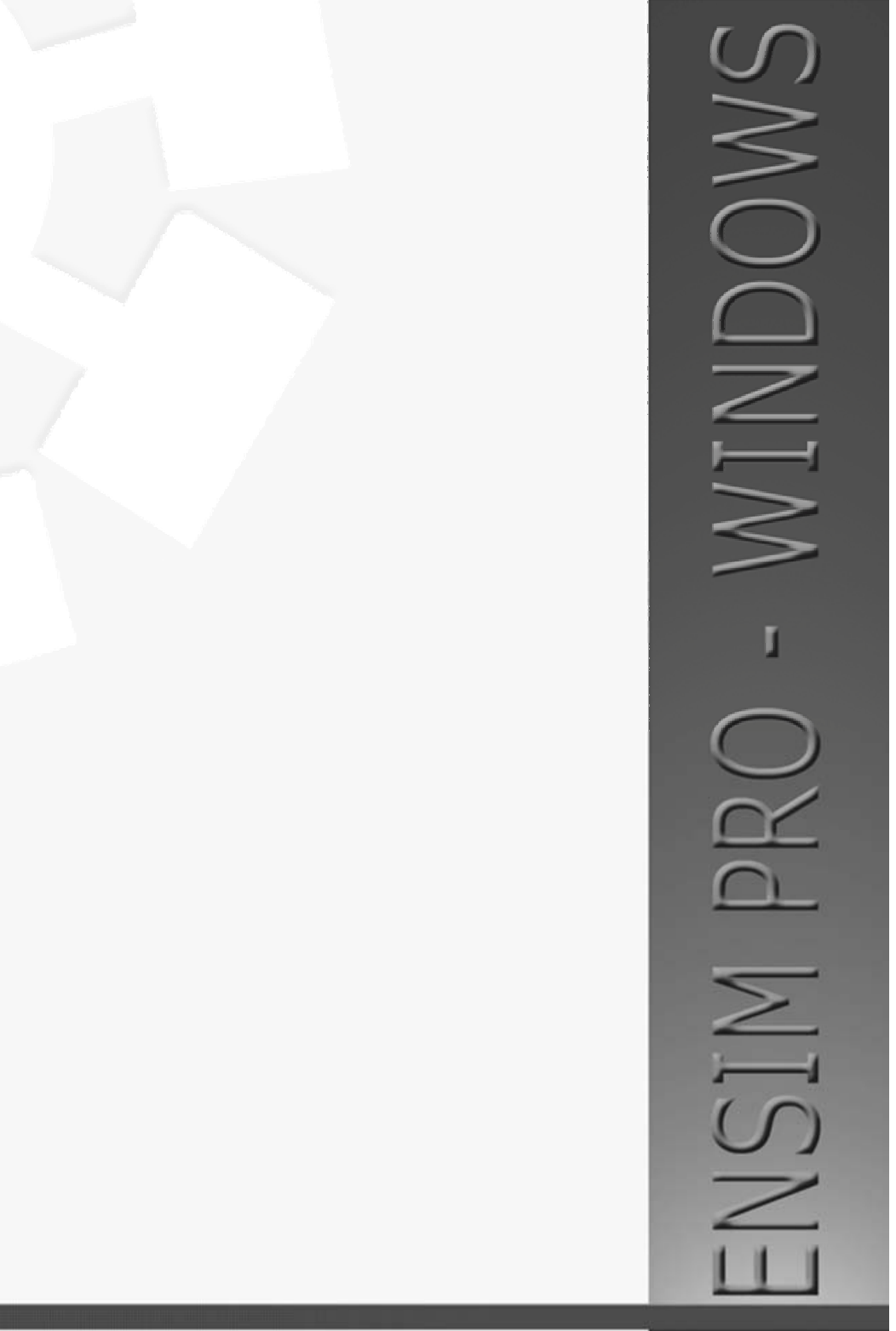

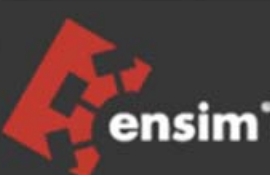

**ENSIM CORPORATION** 1366 Borregas Avenue Sunnyvale, California 94089 www.ensim.com